**Telekomunikacijų sistemų laboratorija**

**"Telekomunikacijų fizikos ir elektronikos" bakalauro studijų programa.** Kursas "Telekomunikacijų pagrindai"

**Laboratorinis darbas Nr. 6**

**Impulsinės kodinės moduliacijos (IKM) tyrimas kompiuteriniu oscilografu** "HS3"

**Vilnius 2012**

# **1. Darbo tikslas**

Išnagrinėti impulsinės kodinės moduliacijos (IKM) sudėtinius vyksmus.

## **2. Praktinės užduotys**

- 1. Paruošti tyrimo aparatūrą, prisiminti "Multichannel" programos valdymą.
- 2. Išmatuoti kvantavimo žingsnius, naudojamus skirtingoms įtampos skalėms (esant 8 ir 12 bitų skyrai). Koks kvantavimas čia naudojamas: tiesinis ar netiesinis ? Kokį įtampų diapazoną apima sistema, naudojanti šį kvantavimo žingsnį ?
- 3. Naudojant nustatytą kvantavimo žingsnio vertę (esant 8 bitų skyrai ir ±200 mV skalei), apskaičiuoti kvantavimo triukšmo galią. Palyginti apskaičiuotą kvantavimo triukšmo galią su spektro analizatoriaus lange vaizduojamo signalo triukšmų galia.
- 4. Apskaičiuoti spektro analizatoriaus lange vaizduojamų triukšmų lygio priklausomybę nuo signalo imčių skaičiaus, ją palyginti su analizatoriaus lange vaizduojamų triukšmų lygiu.
- 5. Stebėti skirtingų dažnių (*f*imp = 10 Hz, 100 Hz) dvilygių impulsų vaizdą oscilografo ekrane esant nuolatinės srovės (DC) ir kintamos srovės (AC) signalo priėmimo režimams. Paaiškinti jų įtaką signalų formai.
- 6. Funkciniu signalo formos generatoriumi paleisti "*wav*" formato failą, kuriame įrašytas IKM signalas. Perskaityti dvejetainį signalą (kodinę grupę sudaro dešimt bitų), nubrėžti užkoduoto signalo formą.

# **3.Teoriniai klausimai**

1. Impulsinės kodinės moduliacijos sudėtiniai vyksmai: diskretizacija, kvantavimas, kodavimas.

2. Kvantavimo triukšmai.

## **4.Darbo priemonės**

Oscilografas "HS3": 8, 12, 14, 16 bit; 50 MHz, Signalų generatorius: 14 bit, 2 MHz.

# **5.Teorinis įvadas**

## *5.1.Impulsinė kodinė moduliacija*

Impulsinė kodinė moduliacija (IKM) – reiškia analoginio signalo keitimą nuosekliuoju dvejetainiu signalu. Analoginio informacinio signalo momentinės įtampos vertės nusakomos griežtai apibrėžtos trukmės impulsų rinkiniais – kodinėmis grupėmis. Iš analoginio signalo norint gauti skaitmeninį IKM signalą, reikia atlikti tris vyksmus: diskretizaciją, kvantavimą ir kodavimą.

Diskretizacijos vyksmas jau buvo ištyrinėtas pirmojo laboratorinio darbo metu, todėl dabar aptarsime tik kvantavimą ir kodavimą.

### *5.2.Kvantavimas*

Kvantavimas – tai signalo amplitudės aproksimacija sveiku tam tikrų elementarių laiptelių (kvantų) skaičiumi. Iš esmės tai taip pat "diskretizacija", tačiau jau įtampų ašyje. Dabar informacijos nešliu apie analoginio signalo momentinę įtampą tampa kvantų skaičius. Kvantuojant diskretizuoto signalo impulsų amplitudės aproksimuojamos 2*<sup>n</sup>* diskrečiųjų verčių (čia *n* – kvantavimo bitų skaičius). Jeigu kvantavimas tiesinis (kvantavimo žingsnis – kvantas nepriklauso nuo kvantuojamojo signalo įtampos), atstumas tarp kaimyninių diskrečiųjų verčių (kvantavimo žingsnis) išreiškiamas taip:

$$
\Delta = \frac{2U_{\text{max}}}{2^n} \tag{1}
$$

Čia: *U*max – maksimali signalo įtampa, 2*<sup>n</sup>* – diskrečiųjų verčių skaičius. Tegul pradinis signalas yra  $m(t)$ , o atkurtas po kvantavimo –  $m_Q(t)$ . Tuomet paklaidos signalas  $e(t)$ 

$$
e(t) = m(t) - mQ(t)
$$
 (2)

vadinamas **kvantavimo triukšmu**. Kai kvantavimas tiesinis, kvantavimo triukšmų galia (kvantavimo triukšmų kvadrato vidurkis) išreiškiama tokia formule:

$$
N_Q[\mathbf{W}] = \frac{\Delta^2}{12} \tag{3}
$$

Konkrečiu atveju kvantavimo žingsnis gali būti skaičiuojamas pagal šią formulę:

$$
\Delta = \frac{2V_{\text{max}}}{2^n} \tag{4}
$$

Čia *V*max yra maksimali kvantuojamojo signalo įtampa (pusė visos skalės). **Maksimali kvantuojamojo signalo įtampa nepriklauso nuo kvantuojamojo signalo įtampos.** Tuomet kvantavimo triukšmų galia:

$$
N_{Q}[\mathbf{W}] = \frac{(2V_{\text{max}}/2^{n})^{2}}{12} = \frac{V_{\text{max}}^{2}}{3 \cdot 4^{n}}
$$
\n(5)

$$
N_{Q}[\text{dBW}] = 20 \lg V_{\text{max}} - 6{,}02n - 4{,}77
$$
\n(6)

Žinant signalo galią vatais, nesunku ją perskaičiuoti į dBW vienetus:

$$
P[dBW] = 10lg \frac{P[W]}{1 W};
$$
\n(7)

Spektro analizatorius spektrą pateikia dBV vienetais:

$$
U[\text{dBV}] = 20 \lg \frac{U[V]}{1V};\tag{8}
$$

Šiuo atveju laikoma, jog triukšmai ir įtampa skaičiuojami 1 Ω rezistoriui (galioja sąryšiai  $P[W] = I^2 = IV = U^2$ ), todėl galios vertė dBW vienetais ir itampos vertė dBV vienetais sutampa:

$$
P[dBW] = 10lg \frac{P[W]}{1 W} = 10lg \frac{U^2[V^2]}{1 V^2} = 10lg \left(\frac{U[V]}{1 V}\right)^2 = 20lg \frac{U[V]}{1 V};
$$
\n(9)

#### *5.3. Kodavimas*

Norint perduoti analoginį signalą, atlikus jo diskretizaciją ir kvantavimą, pakanka perduoti tik signalo lygį diskretizacijos momentais atitinkančių kvantų skaičių *n*. T.y., jei kvantavimas tiesinis, tai diskrečioji įtampos vertė *Ui* = *i*Δ, o siųstuvui pakanka perduoti tik skaičių *i*. Imtuvas, iš anksto žinodamas kvantavimo žingsnį Δ, gali atkurti *Ui* vertę.

Vykdant IKM, kvantų skaičius nusakomas impulsų sekos atkarpa. Konkreti impulsų sekos atkarpa (kodinė grupė) su kvantų skaičiumi (t. y. ir su analoginio signalo momentine įtampa) susiejama pagal tam tikrą atitikmių lentelę – kodą. IKM vyksme paprastai naudojamas dvilygis impulsinis kodavimas. Tai reiškia, kad dvejetainis skaitmuo (informacija apie *m*(*t*) akimirksninę įtampą) perduodamas dvilyge impulsų seka.

Kvantuoto signalo lygis dažniausiai užkoduojamas *N* bitų dvejetainiu skaičiumi, todėl naudojamas dvejetainis kodas ir **kodinę grupę** sudaro *N* impulsų. Signalo sparta  $V_{I}$ <sub>IKM</sub> tokio IKM įrenginio išėjime yra:

$$
v_{\text{IKM}} = f_s \cdot N \left[ \text{bit/s} \right] \tag{10}
$$

Čia *f*<sup>s</sup> – diskretizacijos dažnis, *N* – kodinės grupės ilgis.

#### **6.Tyrimo metodika**

**6.1** Paruošti tyrimo aparatūrą, prisiminti programos "Multichannel" valdymą.

Pagrindinis "Multichannel" langas pateiktas 4 paveiksle.

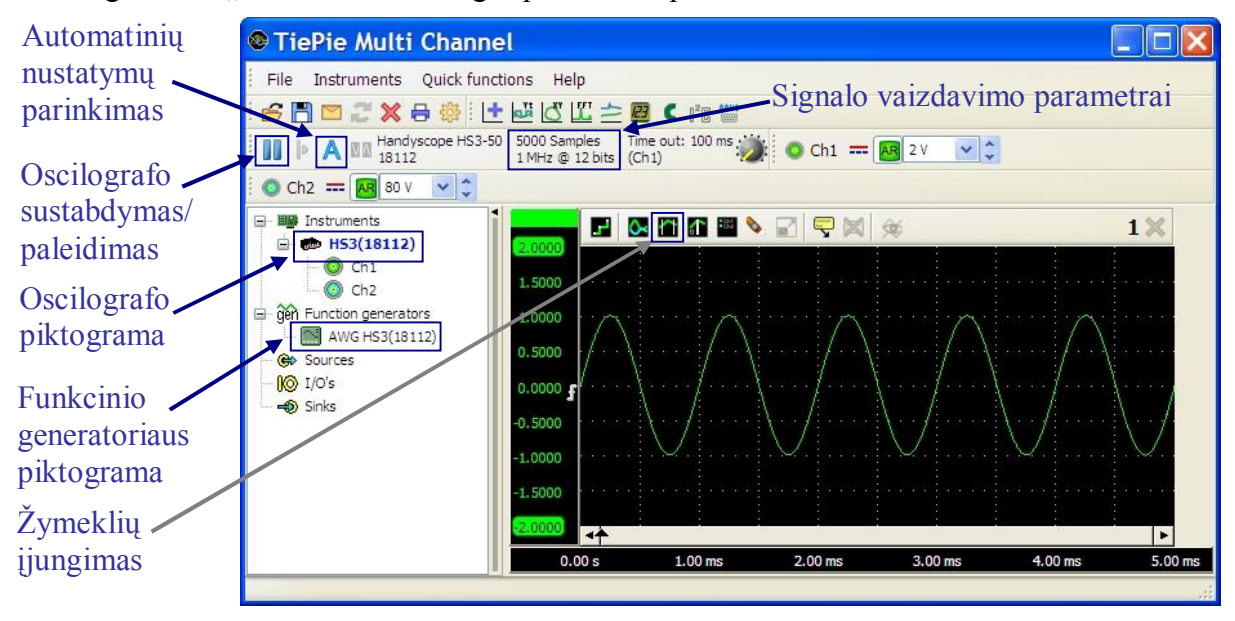

8 pav. Pagrindinis programos "Multichannel" langas.

Diskretizavimo dažnio, imčių skaičiaus, kvantavimo skyros ir kitų parametrų keitimas atliekamas nuvedus pelės žymeklį ant oscilografo piktogramos ir paspaudus dešinį mygtuką. Funkcinis generatorius įjungiamas dukart spustelėjus jo piktogramą. Norint, kad generatoriaus signalas būtų stebimas ekrane, koaksialiniu kabeliu reikia sujungti generatoriaus išėjimą "*OUT*" su pirmo kanalo įėjimu "*CH1*". Signalo diskretizavimo dažnis gali būti keičiamas naudojant klavišus " $F3$ " ir " $F4$ ", o signalo ilgis – " $F11$ " ir " $F12$ ".

Oscilografo ekrane vaizduojamos kreivės taškus .csv formatu galima išsaugoti paspaudus dešinį pelės mygtuką ant oscilografo (arba oscilografo kanalo "*CH1*") piktogramos ir ir pasirinkus "*Export data..*". Duomenis apdoroti lengviau, kai saugomo signalo ilgis neviršija 2<sup>16</sup> (65536) taškų.

**6.2** Išmatuoti kvantavimo žingsnius, naudojamus skirtingoms įtampos skalėms (200 mV; 800 mV; 4 V), esant 8 ir 12 bitų skyrai. Koks kvantavimas čia naudojamas: tiesinis ar adaptyvinis? Apskaičiuoti, kokį įtampų diapazoną apima sistemos, naudojančios išmatuotus kvantavimo žingsnius.

Prieš atliekant šią užduotį, reikia įsitikinti, jog laukelis prie "*Digit count automatic*", esančio *File → Settings → Graph → Value Window → Display*, nėra pažymėtas varnele.

Kvantavimo žingsnį patogu matuoti signalų generatoriaus išėjime nustačius  $f_h = 100$  kHz dažnio sinusinį signalą ir *f*<sup>s</sup> = 25 MHz diskretizavimo dažnį. Tuomet oscilografas sustabdomas ir priartintinamas sinusoidės piko vaizdas (sritis, kurioje įtampa kinta lėtai). Vaizdas priartinamas nuvedus ant prie jo pelės žymeklį, paspaudus kairį mygtuką ir pažymėjus pasirinktą signalo vietą (vėliau vaizdas atitolinamas naudojant klaviatūros klavišą *u*). Pakankamai priartinus vaizdą, ijungiami žymekliai  $\left( \blacksquare \right)$  ir nustatoma kvantavimo žingsnio vertė. Kvantavimo tipas nustatomas keičiant harmoninio signalo amplitudę.

**6.3** Naudojant nustatytą kvantavimo žingsnio vertę (esant 8 bitų skyrai ir ±200 mV skalei), apskaičiuoti kvantavimo triukšmo galią ir ją paversti į dBV ar dBW vienetus. Palyginti šią apskaičiuotą kvantavimo triukšmo galią su signalo spektro analizatoriuje triukšmų galia.

Kvantavimo triukšmų galia skaičiuojama naudojantis (5) arba (6) formulėmis.

Prieš eksperimentiškai nustatant triukšmų lygį spektro analizatoriuje, į pirmo oscilografo kanalo įėjimą paduodamas 180 mV amplitudės, 100 kHz dažnio harmoninis signalas. Oscilografo nustatymai tokie: skyra  $n = 8$  bitai, diskretizacijos dažnis  $f_s = 50$  MHz, skalė ±200 mV ir imčių skaičius *N* = 100 000.

Spektro analizatorius įjungiamas paspaudus piktogramą  $\boxed{1}$  iš įrankių juostos. Signalo spektrą stebėti patogiau naudojant "*Hanning*" langą. Jį galima įjungti paspaudus dešinį pelės mygtuką ant prietaiso piktogramos ir pasirinkus "Select window..". Triukšmų lygis spektro analizatoriuje nustatomas naudojant žymeklius: jie pastatomi atitinkamai ties 2,5 MHz ir 22,5 MHz vertėmis, tuomet nuskaitoma vertė "*Mean"* ("Vidurkis").

Teoriškai apskaičiuota triukšmų vertė gali nesutapti su išmatuota eksperimentiškai.

**6.4** Naudojantis eksperimentiškai išmatuota kvantavimo triukšmų verte, apskaičiuoti triukšmų lygį, kai imčių skaičius *N* = 50000; 20000; 10000; 5000; 2000; 1000. Eksperimentiškai išmatuoti kvantavimo triukšmų vertes, esant minėtiems imčių skaičiams. Apskaičiuotas vertes palyginti su eksperimentiškai nustatytomis.

Atliekant skaičiavimu remiamasi 6.3 užduotyje nustatyta kvantavimo triukšmų verte. Prie pirmojo oscilografo kanalo lieka prijungtas 180 mV amplitudės, 100 kHz dažnio harmoninis signalas, oscilografo nustatymai taip pat nesikeičia (išskyrus imčių skaičių).

Kvantavimo triukšmas yra tolygiai pasiskirstęs dažnių intervale  $0 \div f_s/2$ . Spektro analizatoriaus ekrane kiekvienas taškas atitinka vidutinę triukšmų galios tankio vertę tam tikroje  $f_{\rm _s}$  / 2

$$
\text{juostoje } f_{tr1} = \frac{J_s / 2}{N_1} \, .
$$

Sumažinus signalo imčių skaičių, papildomų triukšmų neatsiras, tačiau kiekvienas taškas atitiks vidutinę triukšmų galios tankio vertę platesnėje juostoje:  $f_{r2} > f_{r1}$  ( $N_2 < N_1$ ).

Norint apskaičiuoti triukšmų lygį esant kitam imčių skaičiui, spektro analizatoriuje rodomų triukšmų lygį reikia perskaičiuoti į galią vatais vienetiniam dažniui [**W/Hz**] ir padauginti iš naujo dažnių juostos pločio, atitinkančio vieną tašką:

$$
P_{tr2}[\mathbf{W}] = \frac{P_{tr1}[\mathbf{W}]}{f_{tr1}} \cdot f_{tr2}
$$
 (11)

O gautą rezultatą reikia perskaičiuoti į dBV vienetus.

**6.5** Oscilografu stebėti skirtingų dažnių (*f*imp = 10 Hz, 100 Hz) dvilygių impulsų vaizdą oscilografo ekrane esant nuolatinės srovės (DC) ir kintamos srovės (AC) signalo priėmimo režimams. Paaiškinti jų įtaką signalų formai.

Generatoriaus išėjime nustatyti pasirinkto dažnio 1 V amplitudės impulsinį (*Square*) signalą, kuris kinta nuo  $U_{\text{min}} = -0.1$  V iki  $U_{\text{max}} = 0.9$  V (*Amplitude* = 500 *mV*, *Offset* = 400 *mV*). Esant reikalui, signalas sinchronizuojamas paspaudus automatinių nustatymų mygtuką (8 pav.) arba klaviatūros klavišą *q*.

Nuolatinės ar kintamos įtampos priėmimo režimai (*Coupling: ACV/DCV*) nustatomi nuvedus pelės žymeklį ant kanalo (*CH1*) piktogramos ir paspaudus dešinį mygtuką.

Stebėti signalo vaizdo pokyčius esant skirtingiems signalo priėmimo režimams. Nuolatinės srovės signalo priėmimo režime (*DC*) oscilografas ekrane atvaizduoja ir kintamos, ir nuolatinės srovės signalus. O antruoju atveju (*AC*) nuolatinė signalo dedamoji yra atmetama – į ekraną išvedamas tik kintamos srovės signalas.

**6.6** Signalo formos generatoriumi paleisti "wav" formato failą, kuriame įrašytas IKM signalas. Perskaityti dvejetainį signalą (kodinę grupę sudaro dešimt bitų), nubrėžti užkoduoto signalo formą.

Signalo generatoriuje pasirinkus signalo tipą "Arbitrary", atidaryti .wav formato failą, esantį aplanke "*wav failai*", kurio numeris sutampa su paskutiniu oscilografo serijos numerio skaitmeniu. Oscilografo serijos numeris yra nurodytas prie jo piktogramos: **. 153(18112)** 

Generatoriaus dažnis: 1 kHz, amplitudė: 1,5 V.. Oscilografo nustatymai:  $f_s = 50$  MHz, skyra 12 bitų, skalė ±2V, trigerio lygis 75%. Įrašyto IKM signalo trukmė yra 1 ms. Bito trukmė atitinka trumpiausio impulso trukmę. IKM signalo pradžią žymi trys didesnės amplitudės impulsai. Nuskaitant dvejetainį signalą patogu oscilografą sustabdyti, o laiko ašį išplėsti. Tai atliekama ant laiko ašies skaitinių verčių paspaudus dešinį pelės mygtuką ir pasirinkus "*Set visible range*" įrašant mažesnį intervalą. Kitas praverčiantis įrankis – žymekliai.

Perskaitytą dvejetainį signalą reikia įvesti į aplanke esantį .xls failą dvejetainiai skaičiai<sup>a</sup> (A1:A19). Tuomet išjungti "*Excell*" programą ir paleisti xls read.m failą su "Matlab". Šalia įvestų į .xls failą skaičių bus įrašytos jų vertės dešimtainiu formatu ir bus nubrėžta užkoduoto signalo forma.